# **DEVELOPPEMENT D'UN BANC D'EESAIS POUR TESTER DES FUSIBLES AUTOMOBILES**

**Alina Nicoletta VELISCU** 

*UNIVERSITE DE CRAIOVA, Faculté d'Electrotechnique, Filière Francophone, Section Génie Electrique, B-dul Decebal 107, 200440 CRAIOVA, decanat@elth.ucv.ro* 

*Abstract* − **Le but de ce banc est de mesurer le temps de fusion de manière automatique, ce qui n'était pas possible avec l'ancien banc. Un fusible est conçu pour interrompre un circuit électrique en cas de surcharge. Cette action ne doit pas être réversible. Le fusible doit être remplacé dès que l'origine du défaut est corrigée. On utilise des fusibles à languettes (étamées ou argentées) de différents calibres (3A, 5A, 7,5A, 10A, 15A, 20A, 25A, 30A, 40A, 50A, 60A, 70A, 80A). Le temps de fusion (en secondes) mesuré pour des courants définis en pourcentage de l'intensité nominale (100% In, 135% In, 200% In, 350% In, 600%In) doit être conforme aux valeurs indiquées dans les tableaux du cahier de charge. Sinon, le fusible ne sera pas validé [1].** 

*Keywords : fusibles, temps de fusion, surcharge, calibre, alimentation, LabView, tension, courant, entrée et sortie analogique ou numérique, carte d'acquisition, IGBT.*

## **1. INTRODUCTION**

L'électricité automobile est née avec l'automobile. Comme l'automobile, les techniques ont évolué depuis plus d'un siècle. La révolution vient de l'électronique qui a envahi progressivement nos véhicules. C'est aujourd'hui plus de 95% des fonctions d'un véhicule qui sont impactées par l'électricité et l'électronique.

La complexité des systèmes électriques et électroniques et leur impact dans la plupart des prestations véhicule impliquent une validation rigoureuse et structurée. Leur intégration est progressive. Tests et validations vont concerner l'ensemble des composants électriques et électroniques depuis leur conception jusqu'à leur montage dans le véhicule en usine. Pour réaliser ces validations, on met en œuvre un ensemble de méthodes et outils d'analyse (sûreté de fonctionnement, qualité logicielle...), des moyens de calcul et de mesure (compatibilité électromagnétique...), des plates-formes d'intégration électroniques, des bancs d'essais d'organes électriques et mécaniques, des moyens de contrôle en usine de montage... Des mesures et essais sur véhicules complètent enfin l'ensemble de ces validations.

## **2. APPAREILS UTILISÉS**

#### **2.1. Schéma d'essai**

On mesure le temps de fusion pour 10 fusibles. Dans la Fig. 1 on présente le schéma de montage en utilisant un seul fusible.

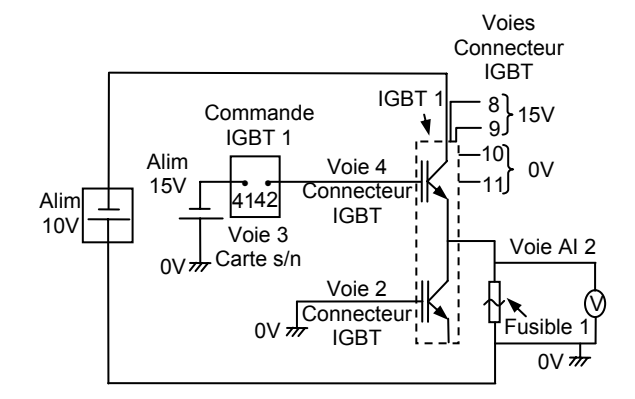

Figure 1: Schéma d'essai

- Alim10V source d'alimentation à 10V (source principale de puissance)
- Alim15V source d'alimentation à 15V (pour l'IGBT) IGBT 1 – Transistor bipolaire à grille isolé
- Commande IGBT 1 On ferme et on ouvre le IGBT 1
- Voie 3 (Carte s/n) voie de la carte numérique qui
- donne la commande pour l'IGBT Voies connecteur IGBT – différentes voies de la carte
- de commande de l'IGBT
- Voie AI 2 voie pour mesurer la tension du premier fusible.

#### **2.2. Alimentation stabilisée**

On utilise une alimentation stabilisée de grande puissance à découpage 20KHz de caractéristiques 15V/500A, soit 80V/50A.

Le limiteur de courant à caractéristique rectangulaire permet une utilisation soit en générateur de tension, soit en générateur de courant. La lecture de la tension et du courant de sortie se fait par affichage numérique (2000 points). On a la possibilité de programmer la tension et le courant de sortie par un potentiomètre extérieur (Fig. 2 et Tableau 1) ou par

une tension analogique 0-10V, d'inhiber la tension de sortie par un contact secondaire et de prérégler le courant par le bouton poussoir. [2]

$$
\begin{array}{c|cccc}\n8 & 7 & 6 & 5 & 4 & 3 & 2 & 1 \\
\hline\n0 & 0 & 0 & 0 & 0 & 0 & 0 \\
0 & 0 & 0 & 0 & 0 & 0 & 0 \\
\hline\n15 & 14 & 13 & 12 & 11 & 10 & 9\n\end{array}
$$

Figure 2 : Potentiomètre extérieur.

|                | Masse                                       |
|----------------|---------------------------------------------|
| 2              | Image de la tension de sortie (0 - 10V max) |
| 3              | Relecture du courant de sortie (10V max)    |
| $\overline{4}$ | Ne pas connecter                            |
| 5              | Image du courant de sortie (10V max)        |
| 6              | Information défaut                          |
| 7              | Masse                                       |
| 8              | Relecture de la tension de sortie (10V max) |
| $\mathbf{Q}$   | Tension de référence                        |
| 10             | Masse                                       |
| 11             | Inhibit par contact secondaire ou $+5V$     |
| 12             | Relais de programmation courant             |
| 13             | Relais de programmation tension             |
| 14             | Masse                                       |
| 15             | Ne pas connecter                            |

Tableau 1: Connecteur de programmation.

### **2.3. Banc de test**

Le banc de test est constitué par deux sous-ensembles identiques. Chaque sous-ensemble comporte 5 lignes d'IGBT (Fig. 3, Fig. 4). La fonction de ce sousensemble est de commuter la puissance successivement sur chaque fusible à tester, il s'agit donc d'une carte de commutation de puissance.

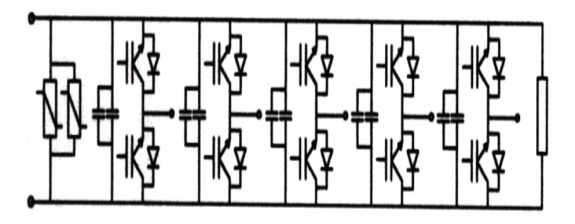

Figure 3: Schéma d'un sous-ensemble.

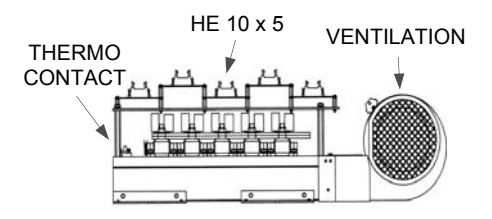

Figure 4 : Module IGBT

Chaque sous-ensemble contient une carte de commande de l'IGBT. Le connecteur HE 10 (Fig. 5) est branché à une alim de 15 V (Fig. 1). [3]

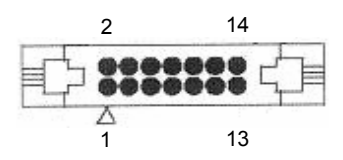

Figure 5: Connecteur HE 10

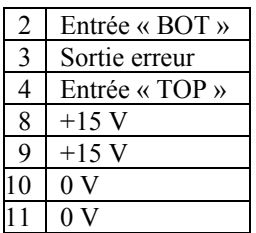

Tableau 2 : Connecteur de programmation HE 10.

#### **2.4. Support fusible**

Ce support se trouve entre l'IGBT et la masse (Fig. 1). Il est confectionné de bakélite, un matériel résistant à la chaleur.

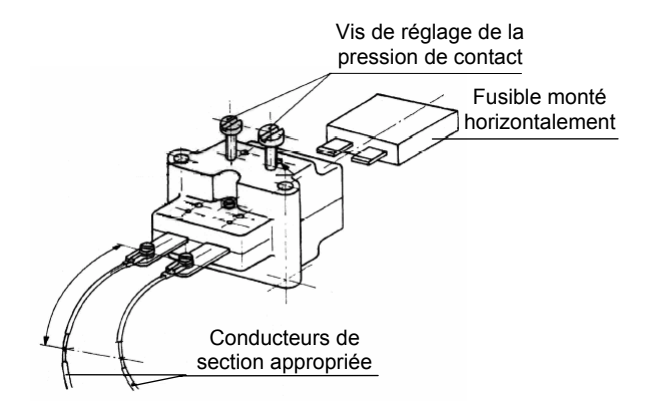

Figure 6 : Support fusible

#### **2.5. Carte d'acquisition analogique**

Les entrées-sorties analogiques sont utilisées pour l'acquisitions de signaux analogiques (sous forme de tension) issus de capteurs correctement calibrées, alimentés et câblés : capteurs de force, capteurs thermiques, potentiomètres. Les sorties analogiques permettent quant à elles d'alimenter de façon spécifiques certain périphériques et générant un signal de forme donnée, paramétrable autorisant ainsi le "pilotage" de certains périphériques : régulateurs, électrovannes.

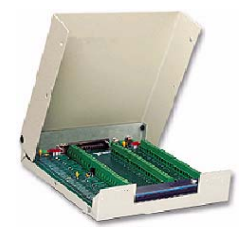

Figure 7: Carte d'acquisition analogique

On utilise les entrées de la carte analogique pour mesurer la tension des fusibles et le courant (connectées au potentiomètre extérieur de l'alimentation programmable), et les sorties pour piloter l'alimentation programmable – Fig. 7. [4]

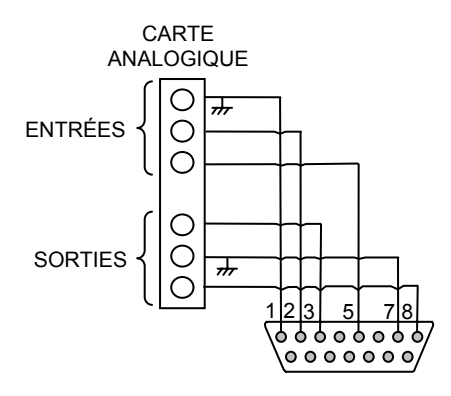

Figure 8: Connections carte analogique

### **2.6. Carte d'acquisition numérique**

Les entrées digitales sont essentiellement utilisées pour gérer des réponses "numériques" (choix), mais on utilise que les sorties de la carte logique, qui commandent les IGBT (Fig. 9).

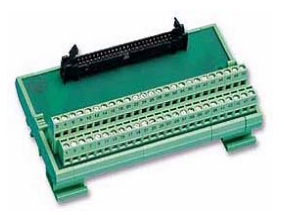

Figure 9: Carte de puissance numérique

#### **2.7. Oscilloscope**

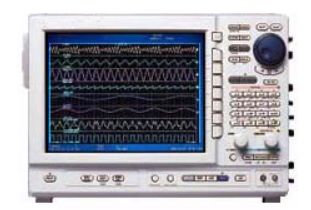

Figure 10: Oscilloscope

Cet oscilloscope comprenne 8 slots permettant de mettre des cartes d'acquisition. Il ne fonctionne pas sous windows.

On visualise les signaux du temps de fusion et du courant avant la fusible. La rapidité d'échantillonnage est une exigence clé pour ce banc de test qui doit permettre d'évaluer précisément la régularité du signal issu des fusibles.

L'oscilloscope est utilisé dans la phase de mise au point du banc, mais ne sera pas utilisé en temps normal.

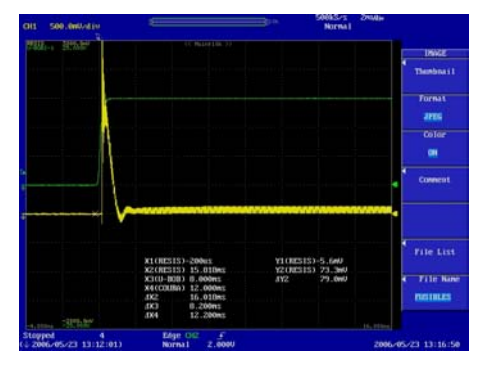

Figure 11: Mesure sur oscilloscope

## **3. DEVELLOPEMENT DU PROGRAMME**

### **3.1. Notions générales**

LabView est un langage de programmation graphique qui utilise des icônes à la place de lignes de texte pour créer des applications pour des systèmes scientifiques et techniques. Les programmes LabView sont appelés VI, ou instruments virtuels, car leur apparence et leur fonctionnement s'apparentent aux instruments réels, tels que les oscilloscopes et les multimètres.

LabView contient une grande gamme d'outils pour l'acquisition, l'analyse, l'affichage et l'enregistrement des données. Il est ainsi entièrement équipé pour faciliter la communication avec du matériel tel que le GPIB, RS-232 et des périphériques d'acquisition.

Ainsi chaque VI (Virtual Instrument) utilise des fonctions qui manipulent les entrées de l'interface utilisateur ou d'autres sources et qui affichent ces informations ou les déplacent vers d'autres fichiers ou ordinateurs. [5]

### **3.2. Composants VI**

Un VI contient les trois composants suivants :

Face avant : sert d'interface utilisateur.

La face avant correspond à l'interface utilisateur du VI. Elle se construit avec des commandes et des indicateurs qui sont respectivement les terminaux d'entrées et terminaux de sortie interactifs du VI. Les commandes sont des boutons rotatifs, des boutons-

poussoirs, des cadrans et d'autres périphériques d'entrée. Les indicateurs sont des graphes, des LED et d'autres affichages. Les commandes simulent les périphériques d'entrée d'instruments et fournissent des données au diagramme du VI. Les indicateurs simulent les périphériques de sortie d'instruments et affichent les données que le diagramme acquiert ou génère.

Diagramme : contient le code source graphique du VI qui définit sa fonctionnalité. Une fois qu'on a construit la face avant, on ajoute du code à l'aide de représentations graphiques des fonctions pour contrôler les objets de la face avant. Le diagramme contient ce code source graphique. Les objets de la face avant apparaissent en tant que terminaux sur le diagramme. Chaque commande ou indicateur de la face avant correspond à un terminal sur le diagramme.

Cadre connecteur et icône : identifie le VI pour permettre son utilisation dans un autre VI. Un VI dans un autre VI est appelé un "sous VI", ce qui correspond à un sous-programme dans des langages de programmation textuels.

NI-DAQmx est une interface de programmation qui permet de communiquer avec les périphériques d'acquisition de données. [5]

## **3.3. Construction des exemples simples**

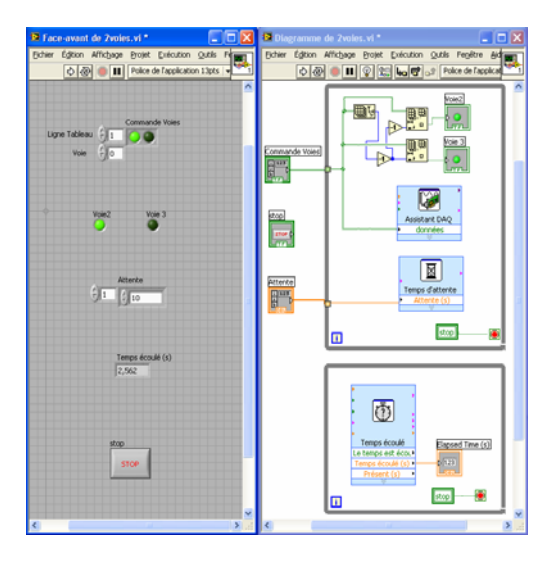

a)

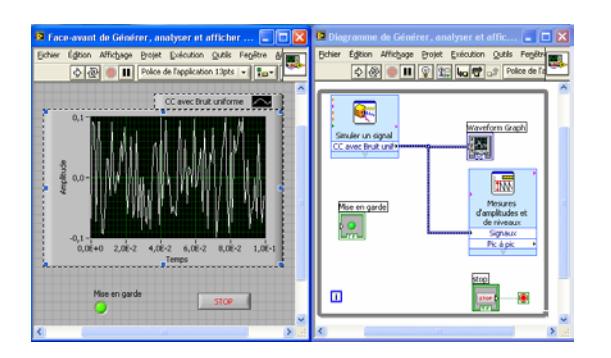

b)

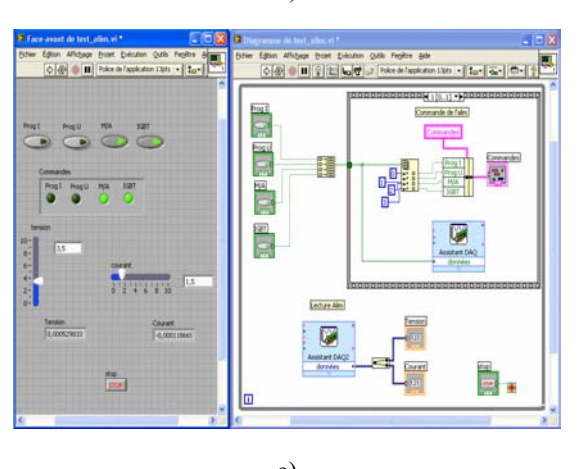

c)

Figure 12: Face avant et Diagramme

- a) Ouverture et fermeture de deux voies
	- b) Construction d'un graphe
	- c) Mesure du courant et de la tension

## **4. CONCLUSIONS**

La difficulté de ce banc était de pouvoir mesurer des temps compris entre 20 ms et quelques jours et des courants compris entre 3A et 480A. Cet objectif a été atteint.

## **Références**

- [1] *Cahier de charges Fusibles à languettes et à visser,* Renault 2004.
- [2] *Manuel d'utilisation de l'enceinte,* Renault TC 2005.
- [3] *Cahier du banc de test fusibles,* Renault TC 2004.
- [4] *Cahier d'utilisation des cartes d'acquisition* et liens internet.
- [5] *Manuel d'initialisation LabView*, Nationals Instruments, octobre 2005.